# **PCB** 製作 相關佈局軟體說明 **PCB Fabrication Layout Softwares Illustations**

國研院半導體中心,李莉娥

PCB / PADS 問題

客戶諮詢系統

[www.tsri.org.tw](http://www.tsri.org.tw/)

# 版本更動訊息

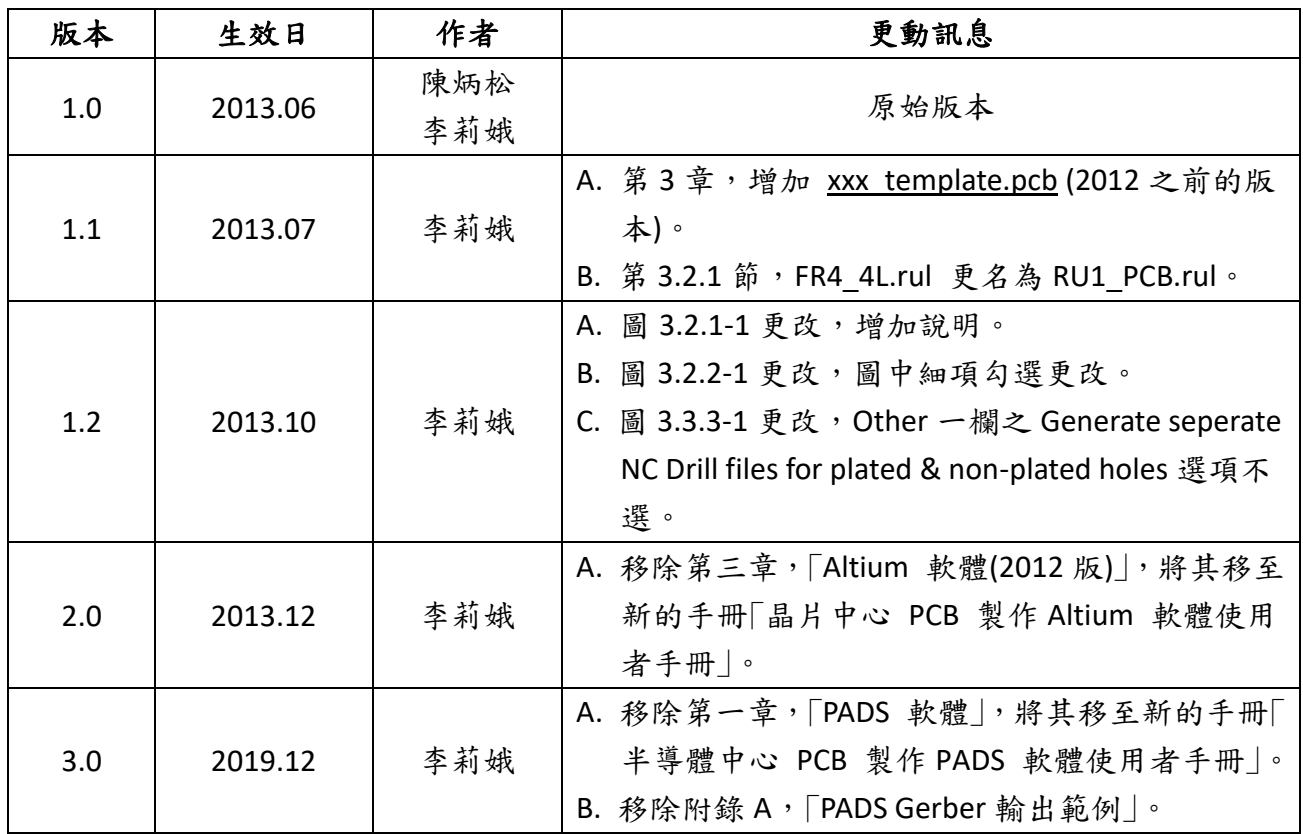

# 目錄

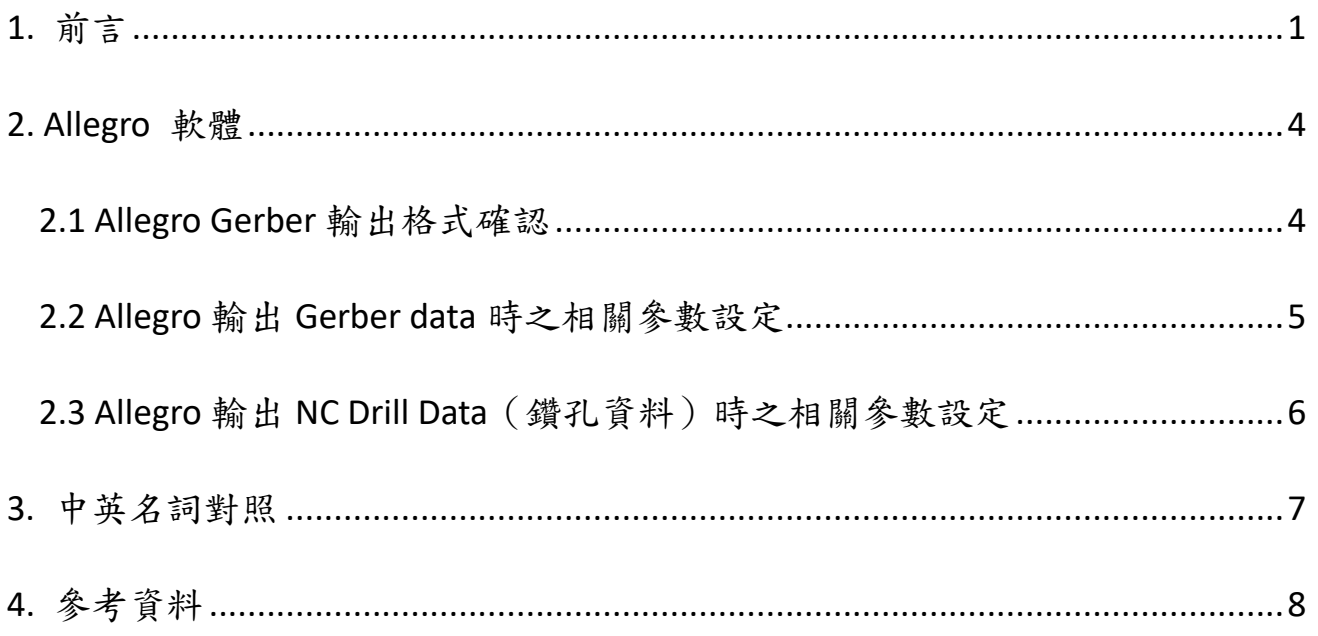

## <span id="page-3-0"></span>**1.** 前言

此手冊為國研院晶片中心 (NARLabs CIC) 提供給學術界,用以設計 FR4 兩層 板、四層板及 RO4003 高頻板 PCB 所須的佈局環境設定及 Gerber、鑽孔等輸出相 關的技術資料。

#### 佈局軟體

包含軟體 Allegro 的 Gerber 及 Drill (鑽孔)等輸出相關的設定。

設計者也可以使用其他同等軟體設計,只要提供相關 Gerber 檔案給敝中心即 可進行製作。

有關 PCB 製作申請的細節,請參見 TSRI 網頁 > [製程服務](https://www.tsri.org.tw/pcb/pcb_main.jsp) > PCB 製作。

#### **Gerber** 及 **Drill** 設定及輸出

在佈局圖完成之後,Gerber 及 Drill 檔的輸出為進行製作的最後一個步驟。 以下為概括說明:

**(a) Gerber** 輸出:請確認版本為 **RS274X**。

#### **(b)**輸出 **Gerber data** 時之相關參數設定。

下表是產生 Gerber data 時, PCB 佈局軟體 (layout tool) 會要求使用者設定 的幾個常見參數,有些使用者是採用軟體之預設值 (default value),並不會手動 更改。不論您是採用系統預設值或是自行手動更改,請將這些參數之設定值記錄 在 PCB 製作申請的「PCB [設計內容檔案」表](http://www2.cic.org.tw/~cis/PCB/doc/DGN_PCB.doc)格之中,以便進行 Gerber data 之確認與

檢查。

其中 Output Units (輸出單位)、Coordinates (座標表達方式)、Zeros suppression (補零方式)三個參數是採用勾選的方式,請在每個參數之右邊欄位,勾選出您於 tool 中對此參數之設定值;Format (座標格式)是採用填入的方式,請於此參數之 右編欄位填入您對此參數之設定值。

| Output Units (輸出單位)      | Inches (English)                                 |
|--------------------------|--------------------------------------------------|
|                          | Millimeters (Metric)                             |
| Format (座標格式) (I:D)      | Integral (Leading) =                             |
|                          | <b>Decimal (Trailing) =</b>                      |
| Coordinates (座標表達方式)     | <b>Absolute</b>                                  |
|                          | Incremental                                      |
|                          | Not applicable                                   |
| Zeros suppression (補零方式) | Leading Zeros suppression                        |
|                          | <b>Trailing Zeros suppression</b>                |
|                          | $\Box$ None (Keeping leading and trailing zeros) |

表 0-1 Gerber data 相關設定表

### **(c)** 輸出 **NC Drill Data**(鑽孔資料)時之相關參數設定

下表是產生 NC Drill data 時, PCB layout tool 會要求使用者設定的幾個常見參 數,有些使用者是採用軟體之預設值(default value),並不會手動更改。不論您是 採用系統預設值或是自行手動更改,請將這些參數之設定值記錄在 PCB 製作申請 的「PCB [設計內容檔案」](http://www2.cic.org.tw/~cis/PCB/doc/DGN_PCB.doc)的表格之中,以便 NC Drill data 之確認與檢查。

 $V$ er.3.0 2019/12 其中 Output Units (輸出單位)、Coordinates (座標表達方式)、Zeros suppression (補零方式)三個參數是採用勾選的方式,請在每個參數之右邊欄位,勾選出您於

tool 中對此參數之設定值;Format (座標格式)是採用填入的方式,請於此參數之 右編欄位填入您對此參數之設定值。

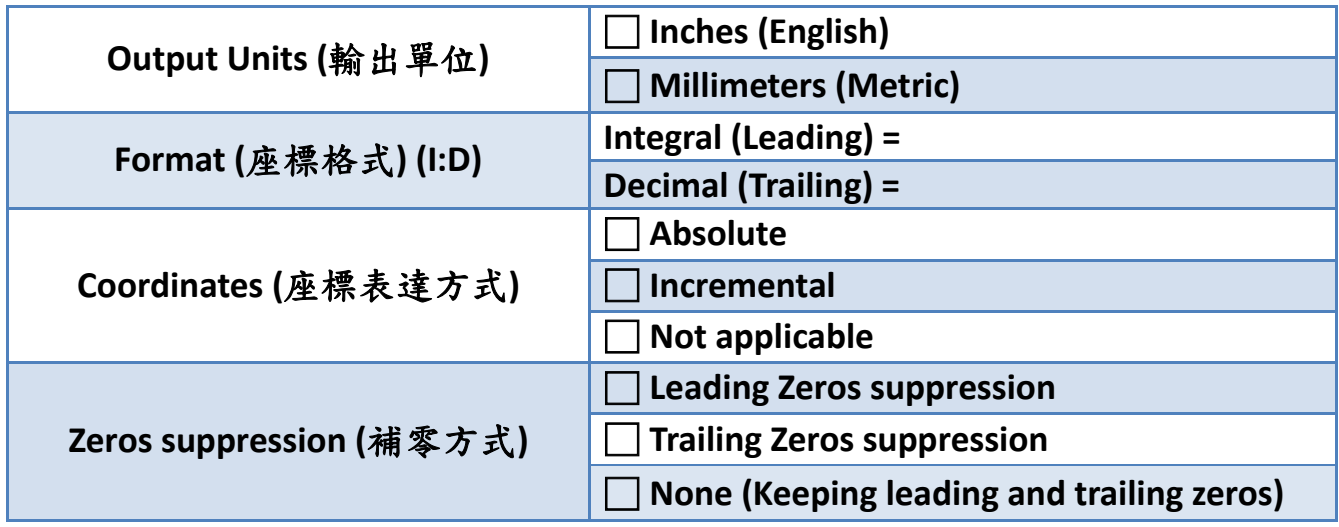

表 0-2 NC Drill Data 相關設定表

以下就 Allegro 軟體說明。

# <span id="page-6-0"></span>**2. Allegro** 軟體

## <span id="page-6-1"></span>**2.1 Allegro Gerber** 輸出格式確認

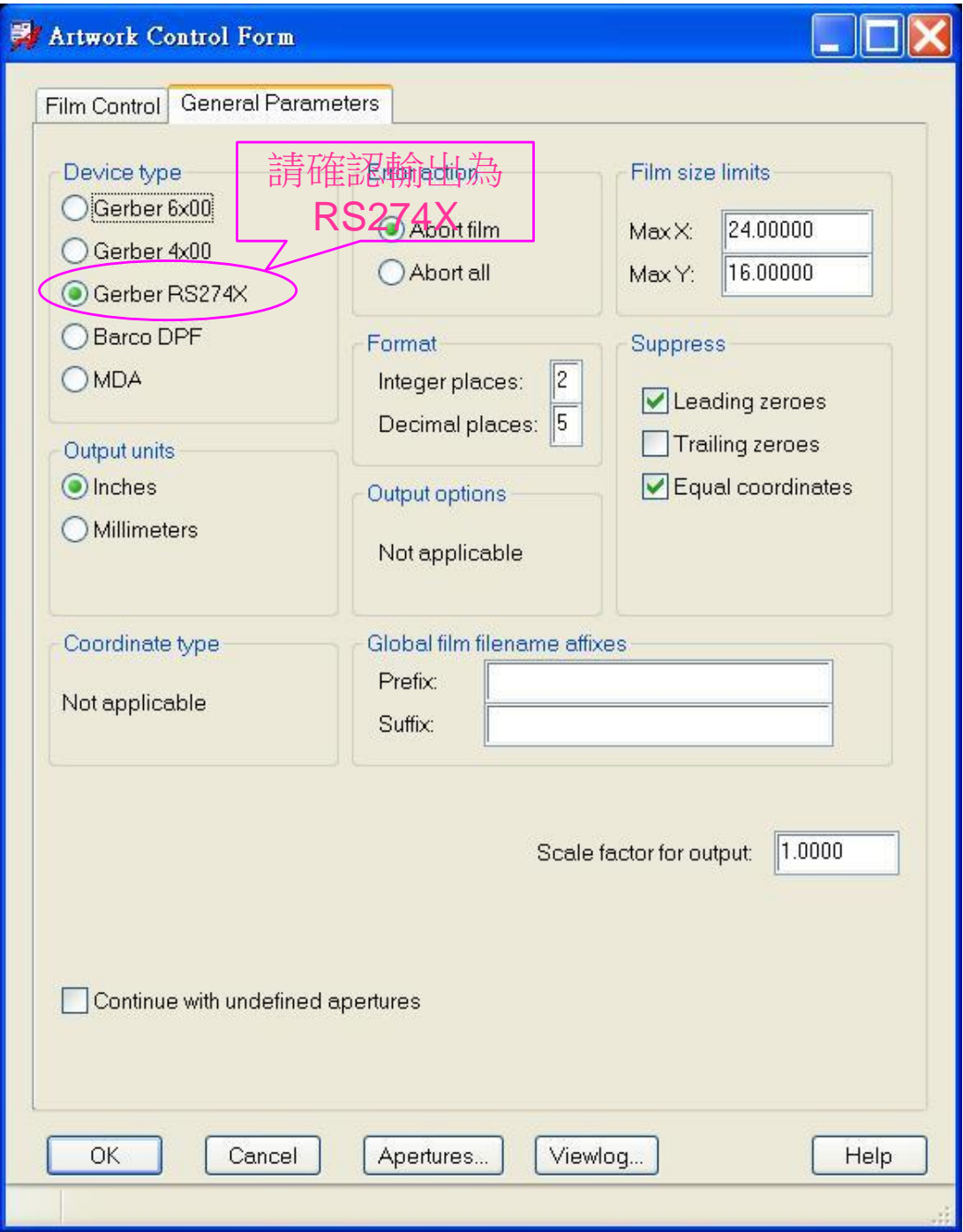

圖 2.1-1 Allegro PCB Gerber 輸出格式確認(RS274 X)

## <span id="page-7-0"></span>**2.2 Allegro** 輸出 **Gerber data** 時之相關參數設定

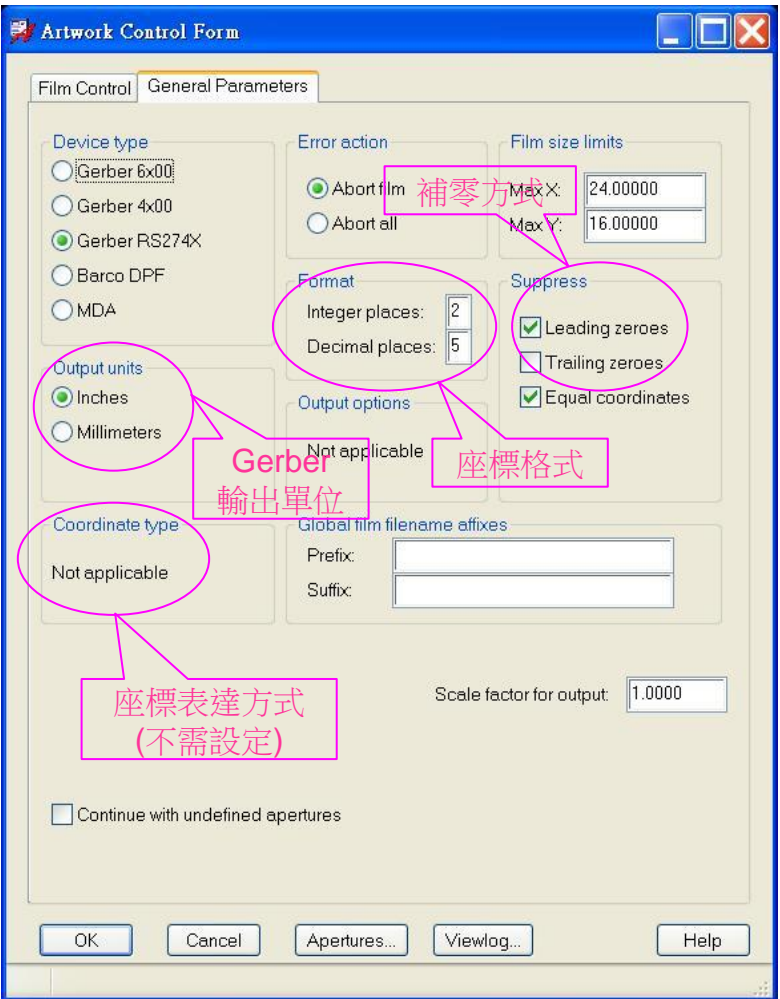

圖 2.2-1 Allegro 輸出 Gerber data 時之相關參數設定

| Output Units (輸出單位)      | Inches (English)                          |
|--------------------------|-------------------------------------------|
|                          | Millimeters (Metric)                      |
| Format (座標格式) (I:D)      | Integral (Leading) = $2$                  |
|                          | Decimal (Trailing) = 5                    |
| Coordinates (座標表達方式)     | Absolute                                  |
|                          | Incremental                               |
|                          | Not applicable                            |
| Zeros suppression (補零方式) | Leading Zeros suppression                 |
|                          | <b>Trailing Zeros suppression</b>         |
|                          | None (Keeping leading and trailing zeros) |

表 2.2-1 Allegro 輸出 Gerber data 時之相關參數設定

## <span id="page-8-0"></span>**2.3 Allegro** 輸出 **NC Drill Data**(鑽孔資料)時之相關參數設定

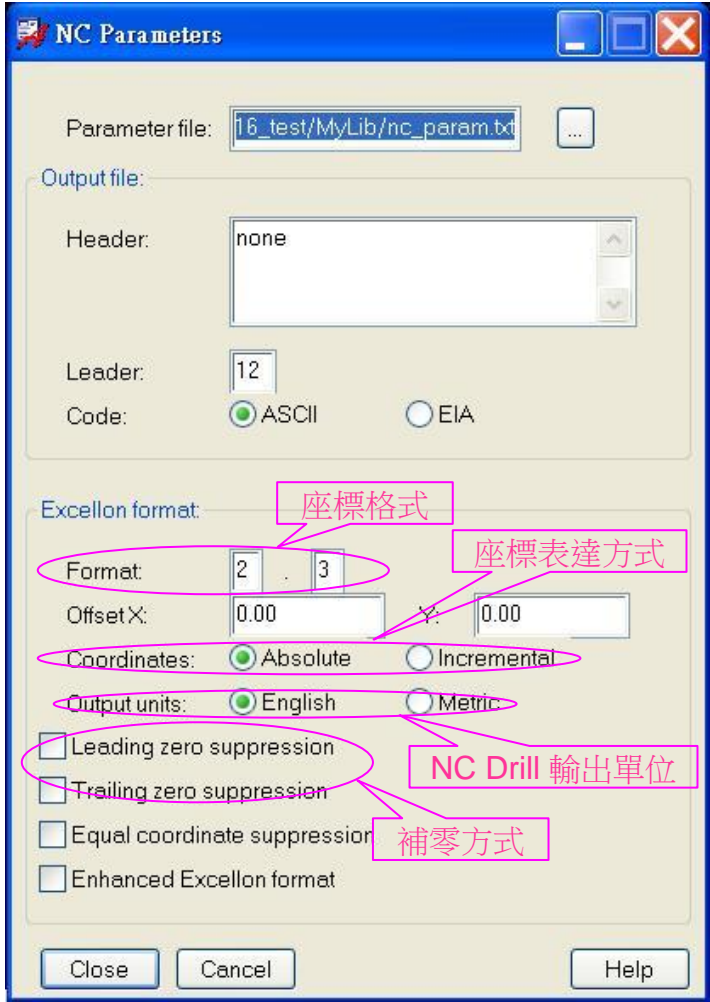

圖 2.3-1 Allegro 輸出 NC Drill data 時之相關參數設定

| Output Units (輸出單位)      | Inches (English)                          |
|--------------------------|-------------------------------------------|
|                          | Millimeters (Metric)                      |
| Format (座標格式) (I:D)      | Integral (Leading) = $2$                  |
|                          | Decimal (Trailing) = 3                    |
| Coordinates (座標表達方式)     | Absolute                                  |
|                          | Incremental                               |
|                          | Not applicable                            |
| Zeros suppression (補零方式) | Leading Zeros suppression                 |
|                          | <b>Trailing Zeros suppression</b>         |
|                          | None (Keeping leading and trailing zeros) |

表 2.3-1 Allegro 輸出 NC Drill data 時之相關參數設定

# <span id="page-9-0"></span>**3.** 中英名詞對照

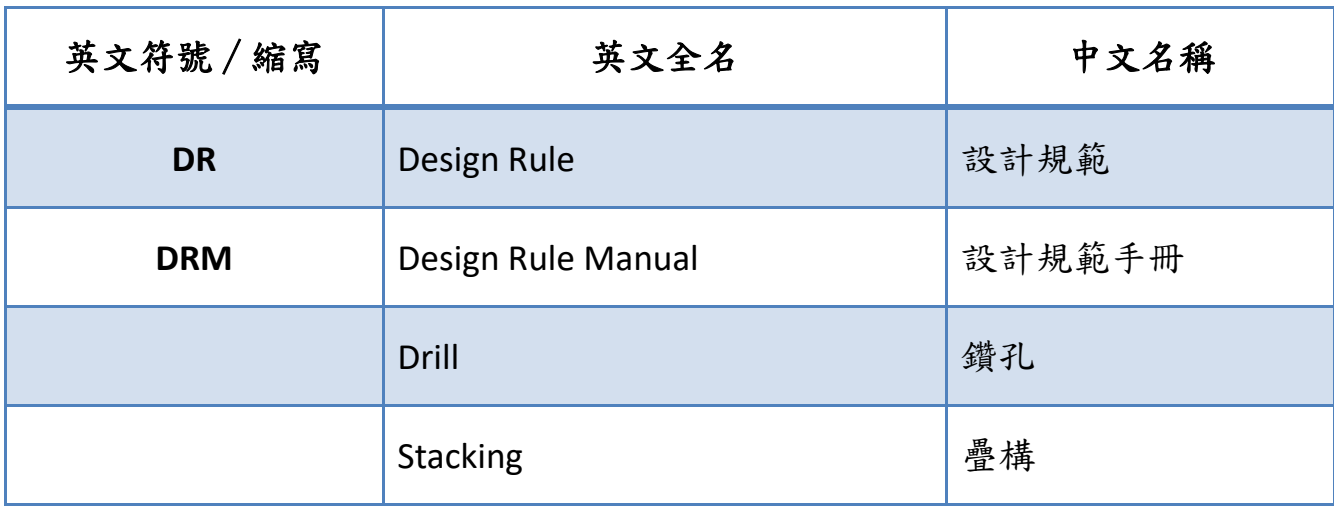

# <span id="page-10-0"></span>**4.** 參考資料

4.1 國研院晶片中心網頁 「PCB 製作 [設計規範手冊」](http://www2.cic.org.tw/~hitd/PCB/doc/DRM_PCB.pdf)。

4.2 國研院晶片中心網頁「晶片中心 PCB 製作Altium [軟體使用者手冊」](http://www2.cic.org.tw/~hitd/PCB/doc/AD_DM.pdf)。